Chapter 12

**Development Tools for Microcontroller Applications** 

#### Lesson 01

#### Software Development Process and Development Tools

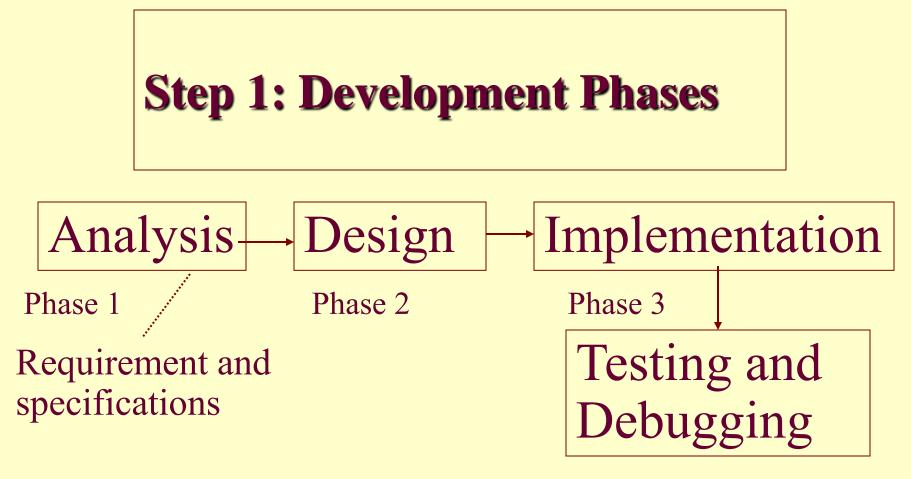

Phase 4

# Phase 1: Analysis

- A listing of the requirements made
- Required system understood and analysed
- Specifications of the application to be developed

# Phase 2: Design

- Assume an application (program) consisting of modules or tasks
- A module can be used in multiple parts of an application or in multiple applications or projects

Application contents— modules or tasks, segments, codes, macros, routines (functions) and library routines

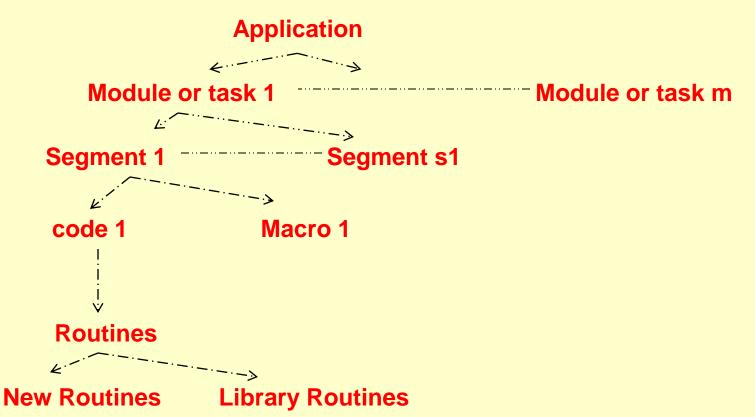

# Module

- A module consists of set of functions.
- The set independent of the results of next module

# Task

- A task-a set of instructions
- The set performs some action or a set of actions in a system
- The running of the task controlled by systems software—Operating System (OS) or Real Time Operating System (RTOS)

Appropriate software-development tools for the design

- Firstly the tool selection
- Selection of appropriate modules or tasks, program segments, macros, routines and library routines, and their linkages done.

#### Selection of hardware for the design

- Based on requirements
- Hardware consists of the microcontroller, memory, needed external interfaces, and expansion circuits
- Selection of an appropriate target platform done for development

### **Emulator and Target Board**

- Use of an emulator circuit for a microcontroller circuit helps in the test phase
- Use of a target board with a monitor-helps in the tests by final high speed run.

#### **Step 2 in Development Phases**

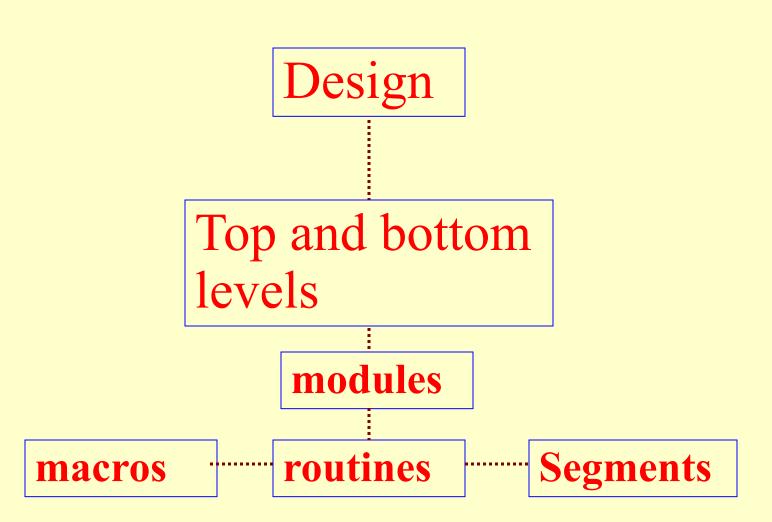

Microcontrollers-... 2nd Ed. Raj Kama Pearson Education

# **Phase 3: Implementation**

- Each module or task implemented (coded)
- Coding for the segments
- Statements
- Macros
- Routines
- Appropriate software development tools employed for coding and using the macros and library routines

#### **Step 3 in Development Phases**

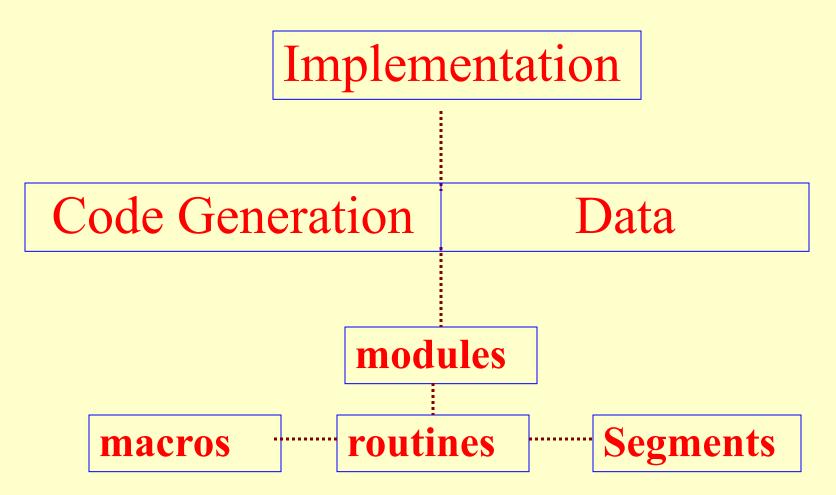

Microcontrollers-... 2nd Ed. Raj Kama Pearson Education

# **Phase 4: Testing and Debugging**

- A targeted system prototype used during the development phase
- A cycle of the coding for the application codes used
- The cycle consists of design and implementation phases
- The developed codes embedded
- The embedding of machine codes done in the flash memory at the device
- The codes then tested

# Cycle of Write, Testing and Debugging and Editing

- The developed codes embedded
- The embedding of machine codes done in the flash memory at the device
- The codes then tested

# Write-edit-embed and test cycle

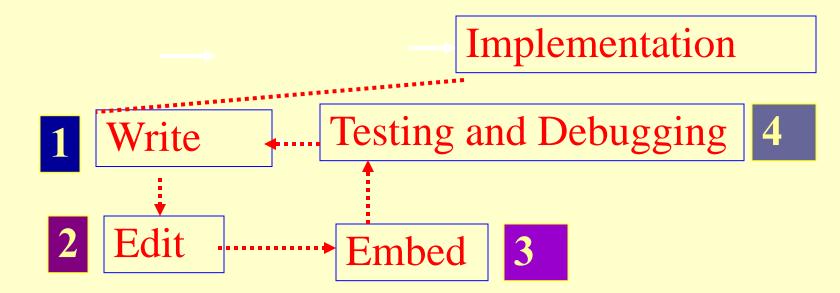

# Step A in a software project development processes and development cycle

- A project creation
- The selection of a device (target microcontroller) from a *device database*
- Then the device configuring
- Then tools set
- Then used in the project

#### **Step A: Project and Application Creation**

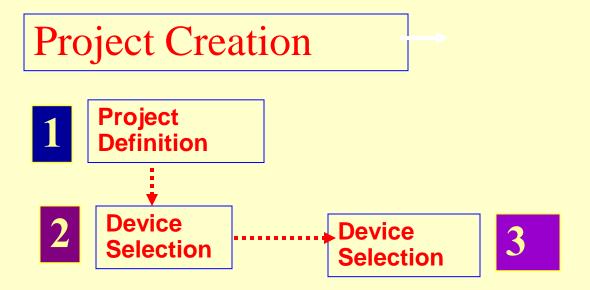

#### Step B in a software project development processes and development cycle

- Project file called *source file* created with the help of an editor
- 1. in assembly by using an assembler or macro assembler, or
- 2. in C by using a compiler, or
- 3. in C using an RTOS environment integrated with C compiler in case of a multi-tasking system.
- 4. in Visual Basic using an environment integrated with Visual Basic compiler

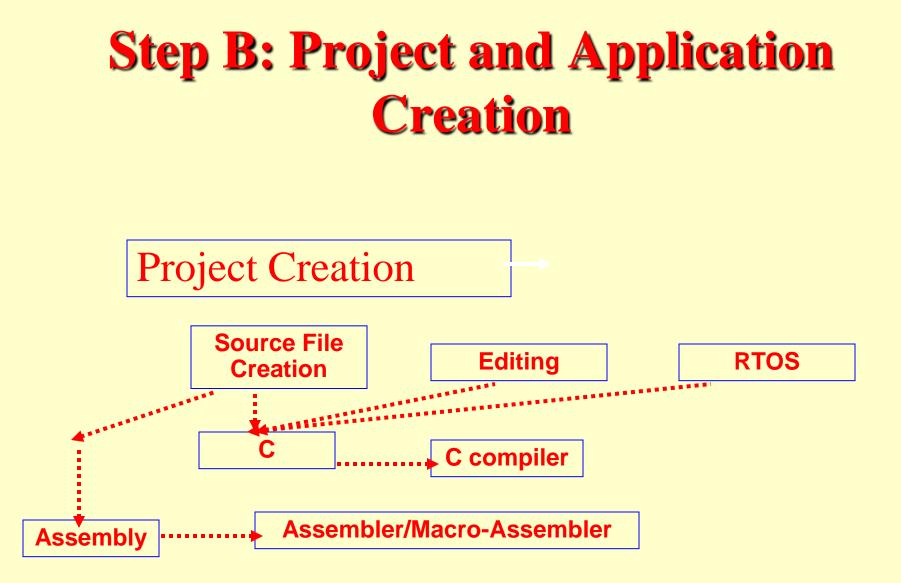

Microcontrollers-... 2nd Ed. Raj Kama Pearson Education

#### Step C in a software project development processes and development cycle

- Other previously developed source files included in the project
- Project manager– helps in building the application

# **Step C: Object Files**

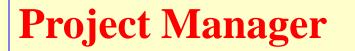

**Including Object Files** 

#### **Including Object Files**

# Step D in a software project development processes and development cycle

• Source-file errors corrected

## **Step D: Object Files**

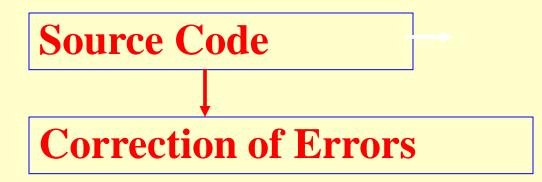

#### Step E in a software project development processes and development cycle

- The source and library files linked
- Tested using (i) suitable emulator, or (ii) a suit- able debugger/ simulator/ target debugger using a monitor

# Step E: Project and Application Creation

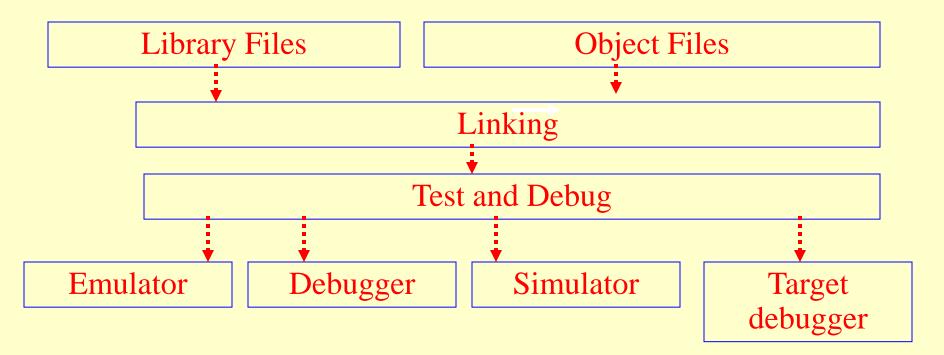

# Software Development Toolmake facility inIDE

- An IDE provides an integrated development environment
- Managing
- Organising
- Editing
- An integrated make facility

# Software Development Tool– Editor in IDE

- Editor used to make assembly or C source file
- Assembler or C compiler used when coding in assembly or C, respectively
- RTOS (internally integrated with the C compiler) used in case of multi-tasking systems and real-time constrained systems

# Software Development Tool in IDE

- Source file from the assembler or C compiler
- Linker with a C library using a library manager
- Links all the files from the RTOS or from the assembler, compiler, and library
- The codes locate at the appropriate and distinct addresses

# Software Development Tool– Locator in IDE

- Locator creates a hex- file
- Used by a device programmer
- Burns the codes into the target PROM
- Used for program testing using an ICE or an IDE debugger tool

#### RTOS

Multiple Tasks

Task Synchronisation

Task Scheduling

Inter Process Communication using signal, semaphores, ...

# Summary

Microcontrollers-... 2nd Ed. Raj Kamal Pearson Education

#### We learnt

Software Development Steps

- Analysis
- Design
- Implementation
- Testing and Debugging
- Write Edit Embed and Test cycle

#### We learnt

#### Software Development Tools

- Assembler
- Library Manager
- Linker
- Locator
- Debugger/Simulator
- IDE
- RTOS

#### End of Lesson 01 on

#### Software Development Process and Development Tools